# How to submit an online Change of Grade Form

- 1.) Log into MyBLUE
- 2.) Click on the "Faculty" Tab in left hand menu
- 3.) Select "Grade Change"

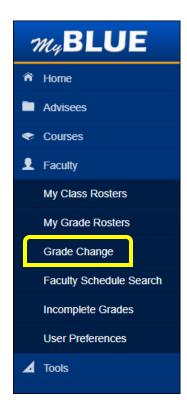

4.) To begin the form select "Grade Change Form."

| <b>MyBLUE</b>               |                                                                                                    |
|-----------------------------|----------------------------------------------------------------------------------------------------|
|                             | Grade Change                                                                                                    |
| Advisees                    | Home / Faculty / Grade Change                                                                                                    |
| <ul> <li>Courses</li> </ul> | Grade Change                                                                                                    |
| 👤 Faculty                   | Following receipt and processing of final grades for the term, there will be a 30-day period for faculty to submit corrections. Please review the Grade Change Policy. |
| My Class Rosters            | Removal of Incomplete Grades                                                                                                    |
| My Grade Rosters            | Incomplete grades must be removed within twelve calendar months from the end of the semester in which the "" was recorded. Please review the Incomplete Grade Policy.  |
| Grade Change                |                                                                                                    |
| Faculty Schedule Search     | If you have questions contact the Office of the University Registrar at 308-865-8527                                                                                   |
| Incomplete Grades           | Grade Change Form                                                                                                    |
| User Preferences            | ,                                                                                                    |
| 🖌 Tools                     |                                                                                                    |
|                             |                                                                                                    |

#### 5.) Select the term

a. NOTE: For grade changes more than 30 days past the term end date, please contact the Office of the University Registrar.

| <i>my</i> BLUE        |                                   |
|-----------------------|-----------------------------------|
| Grade Change          | Removal of Incomplete             |
| Please complete the e | ntire form.                       |
|                       | Select Term <sup>* required</sup> |
|                       | Fall 2018                         |
|                       | Spring 2019                       |
|                       | Summer 2019                       |
| Submit                |                                   |

# 6.) Select Course

| m <sub>y</sub> BLUE                                                                          |
|----------------------------------------------------------------------------------------------|
| Grade Change/Removal of Incomplete                                                           |
| Please complete the entire form.                                                             |
| <ul> <li>Select Term<sup>* required</sup></li> <li>Fall 2018</li> <li>Spring 2019</li> </ul> |
| Select course <sup>* required</sup>                                                          |
| <ul> <li>PE 310 - 01</li> <li>PE 475 - 01</li> <li>PE 475H - 01</li> </ul>                   |
| Submit                                                                                       |

# 7.) Select the Student

| MyBLUE                  |                                     |
|-------------------------|-------------------------------------|
| Grade Change/           | Removal of Incomplete               |
| ereae errangen          |                                     |
| Please complete the ent | ire form.                           |
|                         | Select Term <sup>* required</sup>   |
|                         | Fall 2018                           |
|                         | Spring 2019                         |
| ~                       | Select course <sup>*</sup> required |
|                         | PE 310 - 01                         |
|                         | PE 475 - 01                         |
|                         | PE 475H - 01                        |
| * required              |                                     |
| Select Student's Name   | Ŧ                                   |
| Submit                  |                                     |
|                         |                                     |

8.) "Previous Grade" will be displayed – Select the "New Grade."

| <i>m</i> <sub>4</sub> <b>BLUE</b>  |                                     |  |
|------------------------------------|-------------------------------------|--|
| Grade Change/F                     | Removal of Incomplete               |  |
| Please complete the ent            | tire form.                          |  |
|                                    | Select Term <sup>* required</sup>   |  |
|                                    | Fall 2018                           |  |
|                                    | Spring 2019                         |  |
|                                    | Select course <sup>* required</sup> |  |
|                                    | PE 310 - 01                         |  |
|                                    | PE 475 - 01                         |  |
|                                    | PE 475H - 01                        |  |
| *required<br>Select Student's Name | ✓ •                                 |  |
| Previous Grade                     | В                                   |  |
| * required<br>New Grade            |                                     |  |
| Submit                             |                                     |  |

# 9.) Choose the reason for the change

| m <sub>4</sub> BLUE     |                                                                        |     |
|-------------------------|------------------------------------------------------------------------|-----|
| Grade Change/I          | Removal of Incomplete                                                  |     |
| Please complete the ent | ire form.                                                              |     |
|                         | Select Term <sup>*1920141</sup>                                        |     |
|                         | Fall 2018                                                              |     |
|                         | Spring 2019                                                            |     |
|                         | Select course "source                                                  |     |
|                         | PE 310 - 01                                                            |     |
|                         | PE 475 - 01                                                            |     |
|                         | PE 475H - 01                                                           |     |
| Select Student's Name   |                                                                        | •   |
| Previous Grade          | В                                                                      |     |
| New Grade               | A+                                                                     | * * |
| Reason                  |                                                                        | •   |
|                         | Removal of Incomplete<br>Grade Adjustment<br>Instructor Error<br>Other |     |
| Submit                  |                                                                        |     |

10.) If you choose "Other," enter the reason in "Comments."

| My <b>BLUE</b>                     |                                                                     |
|------------------------------------|---------------------------------------------------------------------|
| Grade Change/F                     | Removal of Incomplete                                               |
| erelete erreligen                  |                                                                     |
| Please complete the ent            | ire form.                                                           |
|                                    | Select Term <sup>* required</sup>                                   |
|                                    | Fall 2018                                                           |
|                                    | Spring 2019                                                         |
|                                    | Select course" required                                             |
|                                    | PE 310 - 01                                                         |
|                                    | PE 475 - 01                                                         |
|                                    | PE 475H - 01                                                        |
| *required<br>Select Student's Name | <b>•</b>                                                            |
| Previous Grade                     | В                                                                   |
| required<br>New Grade              | A+ •                                                                |
| *required<br>Reason                | Other 🗸 🗸                                                           |
|                                    | Please select reason for the grade change.                          |
| * required                         |                                                                     |
| Comments                           | Enter reason here                                                   |
|                                    | Maximum Number of Characters 200                                    |
|                                    | *required                                                           |
|                                    | The grade change submitted is accurate to the best of my knowledge. |
| Submit                             |                                                                     |

11.) Check the box to confirm the change, and click "Submit."

| My <b>BLUE</b>                     |                                                                                                    |
|------------------------------------|----------------------------------------------------------------------------------------------------|
| Grade Change/                      | Removal of Incomplete                                                                                     |
| Please complete the en             | tire form.                                                                                                |
|                                    | Select Term <sup>* required</sup>                                                                         |
|                                    | Fall 2018                                                                                                 |
|                                    | Spring 2019                                                                                               |
|                                    | Select course <sup>* required</sup>                                                                       |
|                                    | PE 310 - 01                                                                                               |
|                                    | PE 475 - 01                                                                                               |
|                                    | PE 475H - 01                                                                                              |
| *required<br>Select Student's Name | <b>•</b>                                                                                                  |
| Previous Grade                     | В                                                                                                    |
| *required<br>New Grade             | A+ •                                                                                                    |
| * required                         |                                                                                                    |
| Reason                             | Other 🗸 🗸                                                                                                 |
|                                    | Please select reason for the grade change.                                                                |
| * required                         | Enter reason here                                                                                         |
| Comments                           | Maximum Number of Characters 200                                                                          |
|                                    |                                                                                                    |
|                                    | <ul> <li>required</li> <li>The grade change submitted is accurate to the best of my knowledge.</li> </ul> |
|                                    | The grade change submitted is decurate to the best of my knowledge.                                       |
| Submit                             |                                                                                                    |
|                                    |                                                                                                    |

12.) The grade change has now been submitted. Select "Submit a new Grade Change" to process another form. If finished close the window.

| тyВ | LUE                                                                                                    |
|-----|----------------------------------------------------------------------------------------------------|
|     |                                                                                                    |
|     | Your grade change has been submitted to the Office of the University Registrar. You will be notified once it has been processed. |
|     | Submit a new Grade Change                                                                                                    |